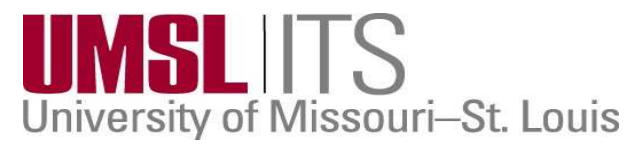

# **ITS Update**

**Fall 2020** 

## **New for Fall 2020: Technology Support Center**

## **Fall 2020 By Appointment Only M-Th 7:30A-7:00P Friday 7:30A-5P**

## **TritonNet Wireless Access**

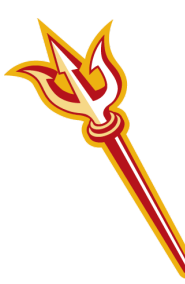

Wireless devices are no longer required to register via Bradford Networks NAC (Network Access Control) to connect to TritonNet.

However, **you do need to** 

**log into** TritonNet using your SSO id and password before connecting. For more information and instructions, visit:

[https://www.umsl.edu/technology/networkng](https://www.umsl.edu/technology/networking/TritonNet%20Wireless/index.html) [/TritonNet%20Wireless/index.html](https://www.umsl.edu/technology/networking/TritonNet%20Wireless/index.html)

## **ITS Summer 2020 Recap :**

- **June 3:** All users began using **@umsystem.edu** to log in to Google accounts instead of @umsl.edu. All files from your @umsl.edu account have been shared with your @umsystem.edu account.
- **July 8:** all UMSL Faculty and Staff user accounts began using Microsoft Multi-Factor Authentication (MFA) when logging into Microsoft products, including Outlook, Outlook Web Access, Microsoft Teams, and Office 365.
- **July 15th:** Microsoft Multi Factor Authentication required for logging into UM System Google Accounts. This change provided an additional layer of security by confirming your identity with a Microsoft provided code when logging on to Google.
- **August 12th:** Move of all data and the clean-up of files from the old @umsl.edu Google account to the new @umsystem.edu Google account completed.

## **IT Security Tips:**

- **● Help report phishing! Open a new email message and address it to abuse@umsl.edu .**
- **● Patch your system and use anti-virus software.**

## **IT News You Can Use**

**UMSL Mobile** Campus tools at your fingertips. For download information, visit: <https://www.umsl.edu/~umslmobile/>

## **G-Suite for Education**

**All UMSL faculty, staff and students will have access to Google Apps for Higher Education (G Suite)[. Click here to see the](https://www.umsystem.edu/ums/is/g-suite-apps-and-services)  [entire list of apps available.](https://www.umsystem.edu/ums/is/g-suite-apps-and-services) G Suite is offered in addition to Microsoft 365 for Education, allowing you to choose the tool that works best for you.** 

## **Microsoft Teams**

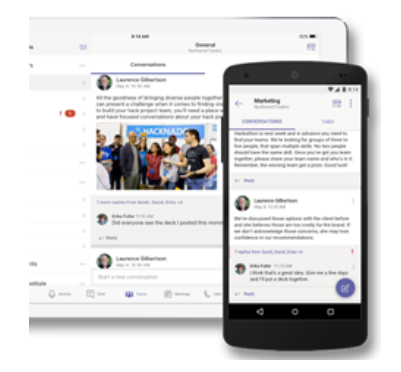

**Microsoft Teams is part of the Microsoft 365 suite. Using this hub for teamwork, you can invite your coworkers and students to chat, meet, call and collaborate in a single digital place. More information can be found on the [UM System Teams webpage .](https://www.umsystem.edu/ums/is/teams)** 

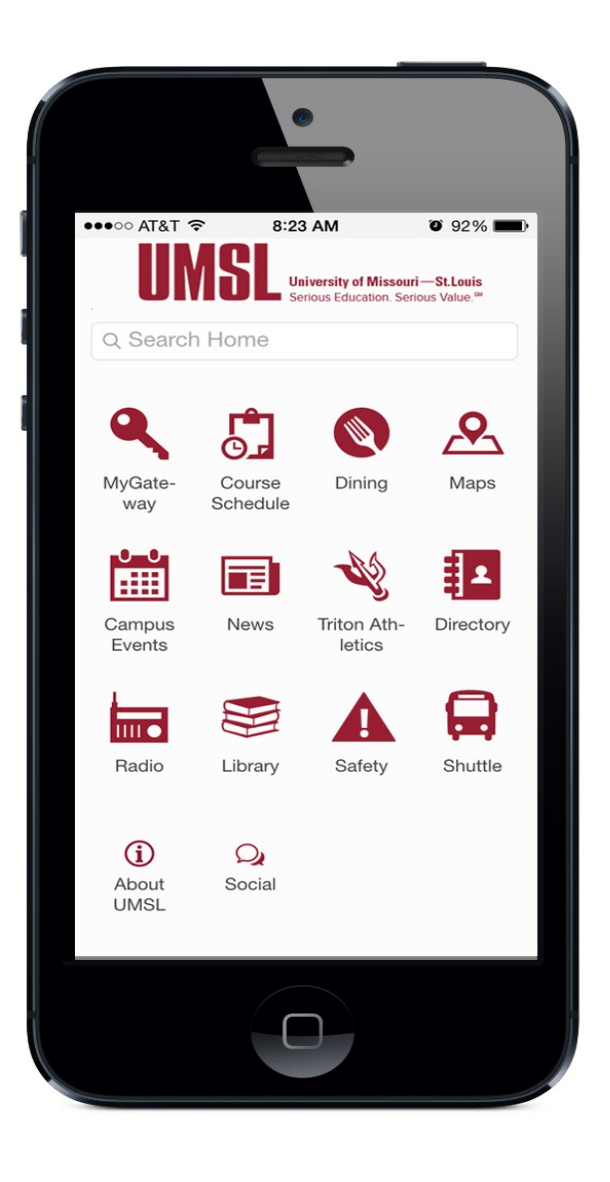

## **IT News You Can Use**

### **Did you know that faculty/staff and students can upload your photo for printing on your TritonCard?**

Visit [www.umsl.edu/tritoncard](http://www.umsl.edu/tritoncard/) for uploading information and schedule an appointment for pickup.

## **Triton Print- Mobile Printing**

Print documents to any on campus printer using your TritonCard to release your documents within 48 hours! View flyer to the right or visit [https://www.umsl.edu/tritonprint/mo](https://www.umsl.edu/tritonprint/mobile/index.html) [bile/index.html](https://www.umsl.edu/tritonprint/mobile/index.html) for more information and instructions.

#### **Student Printing Quota**

All students with paid enrollment fees will receive a printing balance of \$15 to be used for fall semester 2020.

Balance sets to \$0.00 at end of semester. Then, reset at the beginning of each one.

To purchase more printing, visit: **[http://www.umsl.edu/tritonprint/studentpri](http://www.umsl.edu/tritonprint/studentprint/index.html)  [nt/index.html](http://www.umsl.edu/tritonprint/studentprint/index.html)** 

#### **Need help? We're just a "chat" away!**

Visit [help.umsl.edu](https://cherwell.umsystem.edu/CherwellPortal/umslitportal?_=1fb20216#0) and scroll to the bottom right corner to access our chat for solutions to your common IT problems.

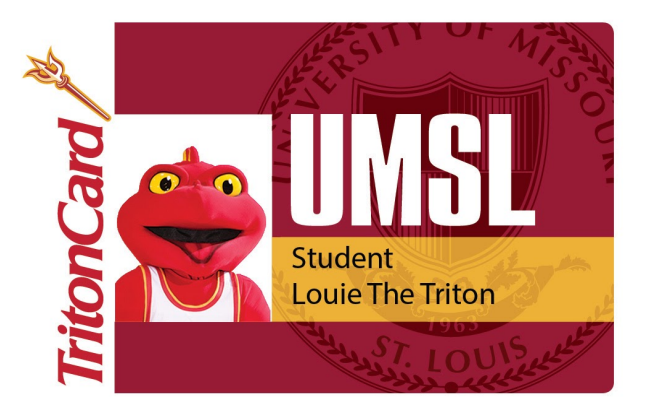

# **TritonPrint**

## **PRINT TO ANY PRINTER FROM ANY LAB OR CLASSROOM COMPUTER USING PRINTHUB!**

#### From any Lab or Classroom computer:

1. Select PrintHub from the drop-down menu 2. Choose your finishing options

(color/B&W, double/single sided) 3. Hit Print

4. Swipe your TritonCard ID within 48 hours at any campus printer to securely and easily release your print job!

#### PRINT TO ANY PRINTER ON **CAMPUS FROM ANY DEVICE ANYWHERE WITH MOBILE PRINTING!**

#### **Jsing any device:**

**PRINTHUB** 

- 1. Email your file as an attachment from your campus account to: tritonprint@umsl.edu
- 2. Swipe your TritonCard ID within 48 hours at any campus printer to securely and easily release your print job!

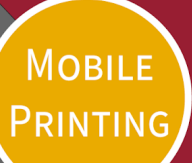